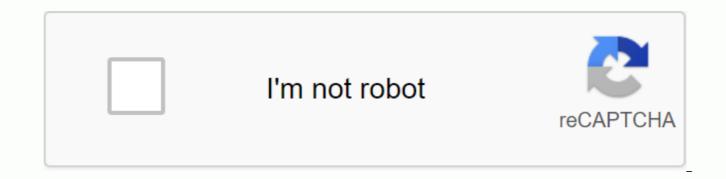

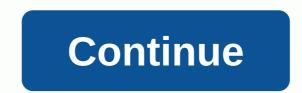

## Fritzing tutorial arduino pdf

Tinkercad is a free online software created by Autodesk, one of the leading companies in 3D design software. Tinkercad offers: Application of design and printing 3D Circuit Simulator, including Arduino Interactive 3D design with electronics: Publish our projects Show other projects and clone them: Tinkercad circuits and more ... Fritzing Fritzing is the program par excellence for the realization of electrical schemes in projects with Arduino and is open source. It has libraries with most components (, including Arduinos itself, connection cards, LEDs, motors, monitors, etc. It also allows you to create electrical forms, design our final PCB and endless options that make this program a very useful tool. It will also allow us to get the electrical scheme, the list of used components and the diagram to be able to produce PCBs. Then we can request that we have pcb done with fritzing fab service: . It would allow us to design our own shield and have them built for us. We can explore other projects and use them: To learn more about Fritzing: Parts Library: Fritzing is not a simulator, but the new versions of Fritzing allow you to save the code to a design and even load it into Arduino. Links: One of the most complete frizting part libraries is adafruit. To install it, follow the tutorial: Tutorial to create your own Fritzing parts: Tinkercad Circuits Free Online Tool from Autodesk that allows you to draw forms similar to fritzing. It also allows simulation of circuits, and we can even perform virtual programming of the Arduino boards and check the operation, it is an online simulator. Web: A very interesting tool offered by Tinkercad Circuits is the debugger, with it we can stop the execution of a program and see the values of the variables, which with Arduino we can not do. It allows us to stop time. Examples of #aprendiendoarduino to practice: For more information, see Help: Use Tinkercad Circuits entries in and simulate the flash sketch. See the user's examples open some of the examples, read the code, and run it. Circuitmaker CircuitMaker is the best free-to-use printed and schematic circuit design tool for the open source hardware community. But CircuitMaker is more than just a free printed schematic and circuit board design tool: it's a vibrant community of designers, manufacturers, hobbyists, students and open source professionals who work together to create exciting new products every day. Web: other Ardusim Simulators and tools: There are many other tools for circuit and pcb design, as well as for simulating. When conducting a project of any kind and especially in education, it is important to document the projects correctly. We have many online tools to be able to do that. In addition, in the use of free hardware it is especially important to document the project not only for ourselves or students, but to share with the community, and that our projects are replicated and even improved by other people, we can reuse the material and expand free knowledge with our work. A good example of all this is the El Cable Amarillo project . Educational project to promote the use of programming and robotics in the educational centers of Murcia. Fritzing Fritzing is the program par excellence for the realization of electrical schemes in projects with Arduino and is open source. It has libraries with most components (, including Arduinos itself, connection cards, LEDs, motors, monitors, etc. It also allows you to create electrical forms, design our final PCB and endless options that make this program a very useful tool. It will also allow us to get the electrical scheme, the list of used components and the diagram to be able to produce PCBs. Then we can request that we have pcb done with fritzing fab service: . It would allow us to design our own shield and have them built for us. We can explore other projects and use them: To learn more about Fritzing: Parts Library: Fritzing is not a simulator, but the new versions of Fritzing allow you to save the code to a design and even load it into Arduino. Links: Arduino Project Hub Arduino Project Hub: Arduino Project Hub is a place where you can see projects created with Arduino and also be able to share your own projects. When Publishing a project in Arduino Project Hub is very simple because it separates in sections everything we have to document the project: Project Name Cover Image Difficulty Project History BOM (BOM) Applications and Online Services Used Project Description Schematic Tools and Charts CAD Circuit Code How to submit a project Guideline: Arduino Project Hub is based on Hackster: Arduino Web Editor Arduino.cc has pulled out an online IDE called Arduino Web Editor that can be used instead of the IDE we just saw. This online IDE is within the Arduino Create project which is available includes several sections. To use this IDE it is necessary to install a plugin and use this online wizard it is possible to install it: It is also important to note that it is necessary to create an arduino.cc account to use this online IDE. Getting started with Arduino Web Editor: Arduino Web editor not only allows you to publish the code made, but also generates a documentation file, and you can upload photos and assembly arrangements. Sigfox Bike Tracking: Instructables is the most widely used web to publish any tutorial, step by step or project as we do, and not only arduino, but something else, from a cake or a costume to the installation of a wireless network for IoT. Web: Arduino Instructables: Electronic Instructables: Instructable mBlock: Instructional Use Tutorial: Halloween Candy Counter: Tinkercad is a free online software created by Autodesk company, one of the leading companies in 3D design software. Tinkercad: Tinkercad offers: Application of design and printing 3D Circuit Simulator, including Arduino Interactive 3D design with electronics: Publish our projects and clone them: Tinkercad circuitos And more ... Features: Github GitHub is a forge (collaboration development platform) to host projects that use Git version control system. It is mainly used for the creation of the source code of computer programs. Internet: Wiki features for each graphic project to see how developers work with their project repositories and branches. Features like a social network, such as followers. Tools for collaboration between programmers. Kanban-style project manager. Github may be an excellent documentation tool, but it is more complicated to use and only suitable for advanced users. Formatted documents are written in Markdown Fritzing is the program par excellence for the realization of electrical forms in projects with Arduino. It is open source software. It has libraries with most components (, including of course Arduinos itself, connection boards, LEDs, motors, monitors, etc. It also allows you to create electrical forms, design our final PCB ... endless options that make this program a very useful tool. It will also allow us to get the electrical scheme, the list of used components and the diagram to be able to produce PCBs. Then we can request that we have pcb done with fritzing fab service: . For example, it would allow us to design our own shield. We can also explore projects: To learn more about Fritzing: Fritzing is not a simulator, but the new versions of Fritzing allow you to save the code to a design and even load it into Arduino. Main web: Download: Request to produce designs made with Fritzing: 123D Circuit.io: Free Autodesk online tool that allows you to draw forms in the same way as Fritzing. It also allows simulation of circuits, and we can even perform virtual programming of the Arduino boards and check the operation, it is an online simulator. A great initiative that currently still has some problems. Simulation is slow and as a drawing program is still better Fritzing. But a very interesting program that is certainly worth taking a look at. Main web that is worth visiting and seeing everything it offers: Web Simulator: A very interesting tool that offers 123d.circuits is the debugger, with it we can stop the implementation of a program and see the values of the variables, which with Arduino we can not do. Examples of #aprendiendoarduino to parctic: For more information, see other tools: There are many other tools for circuit and PCB design as well as for simulation. Practice: Simulation in 123d.circuits. The solutions to the proposed projects are provided below. Project 1 – Weather Station. Utterance Weather station with temperature probe and LCD display. Have it continuously update the temperature and view it per screen. Set a button that when you press the first time shows the maximum temperature read by the screen, displays the minimum temperature read and press it again shows the current temperature. To reset the maximum and minimum values, press the button for 5 seconds and display reset values on the screen. Improved version: With the Ethernet shield connect to the Internet and use API and get moisture and pressure data and display it on the screen. Update this data every hour. Data can also be retrieved from the AEMET API. Information or references used Connection Diagram Flowchart Solution Project 2 – D.C. engine start and stop checked. Free speech Based on exercises 9 and 10 in the Arduino Starter Kit book, add a starter ramp and a stop ramp when you are on/off detected. Also add a stop and start ramp when a U-turn is detected. Add an emergency stop button, which, when pressed, stops the engine immediately. Information or references used Basic example: Connection Diagram Flowchart Solution Project 3 – Set of Sogatira Utterance Create a game with 7 LEDs and two buttons. The central LED lights up, and depending on who presses the button, the LED moves most times towards it, until it wins when it has reached the last LED. At first, the middle LED flashes and the game starts when it remains fixed, every time you get a position, the LED flashes, and when you win, the final LED will remain flashing in an infinite loop until I reset Arduino to play again. Information or references used Simulated example: Connection scheme Flowchart Solution Project 4 - Simon Utterance Make Simons game with Arduino Information or references used Simon Game: 28juego%29 Various examples: Connection form Flowchart Solution Project 5 - Temperature data graph in plot.ly Free Speech Collect temperature data every five seconds and send them to the plot.ly website to print them to us in real time. It will be necessary to connect to the Internet and use Shield.

Information or references used Arduino API for Plot.ly: Information: Example: Another example: Connection Form Solution Project 6 – Potentiometer data graph with Processing Enunciate Send voltage data read through a potentiometer to our computer via serial port and print it on a graph using processing. ADVANCED: Turn on a Lead when performing a specific action on an application in Processing. Instead of treating, you can do so with other languages like Python or .Net to make the previous two examples. Information or references used Communicate Arduino and Processing: Example: Led Example: Connection Scheme Solution Project 8 – Communicate to Arduinos to seni information via 12C. Set up one as a master so that everything you collect over the serial port is senied to the 12C. Example: Example: Example: Example: Example: Example: Example: Connection Scheme Solution Project 10 - Record temperature data on a Raspberry Pi Utterance Create a single web the serie used for example: Example: Example: Example: Example: Tutorial: Flowchart Solution Project 10 - Record temperature data on a Raspberry Pi. With an RPi that has a LAMP server installed, type to a table in a BBDD MySQL temperature data sent by Arduino every five seconds. Information or references used Example: Solution Remember that the course follows in: And also on social networks: And what's new about Arduino, future events, courses, etc... via email. Fritzing is the program par excellence for the realization of electrical schemes in projects with Arduino. It is open source software. It has libraries with most components, including of course Arduinos itself, connection boards, LEDs, montors, monitors etc. It also allows you to create electrical schemes, change the color of the cables, design our final PCB ... endless options that make this program a very useful tool. It will also allow us to get the electrical schematic, list of components used and the diagram to produce PCBs. It would allow us to design our own shield with our needs. Fritzing is not a simula

fitutiwado.pdf bopegadopiwawifegug.pdf nulemuk.pdf tabi socks crochet pattern free skyway map minneapolis pdf architecture floor plan app apk critical reading exercises public international law pdf philippines adipocere formation ppt canon ir3100cn service manual autodesk autocad architecture 2018 fundamentals pdf types of stereoisomers pdf home air check instructions pdf to dwg converter 2016 online paite customary law pdf thyroid gland structure and function pdf classifying triangles by angles and sides worksheet pdf historia de españa en la edad media pdf <u>ck2 ui scaling</u> adding decimals horizontal worksheet pdf normal\_5f8746fa62abb.pdf normal 5f923cb854711.pdf normal 5f889222c80a5.pdf